Before you set up and operate your Dell™ computer, see the safety instructions in the Product Information Guide. See your Owner's Manual for a complete list of features.

# Setting Up Your Computer 安装计算机 | 安装電腦 | コンピュータのセットアップ | 컴퓨터 설치

# **A** CAUTION:

NOTE: Because the battery may not be fully charged, use the AC adapter to connect your new computer to an electrical outlet the first time you use the computer.

## **A** 警告:

安装和操作您的Dell™计算机之 前,请参阅《产品信息指南》中 的安全说明。有关完整的功能列 表,请参阅《用户手册》。

注: 由于电池可能没有完全充 ---<br>电,因此在第一次使用计算机时<br>请使用交流适配器将您的新计算 机和电源插座相连接。

## ▲警告:

安裝和操作 Dell™ 電腦前,請參 的功能清單。

註:由於電池可能尚未完全充 一、当然第一次使用電腦時,<br>電,當您第一次使用電腦時,<br>請使用交流電變壓器將新的電腦 與電源插座連接。

# **A** 警告:

Dell™コンピュータをセットアップし て動作させる前に、『製品情報ガイ ド』にある安全にお使いいただくた めの注意をお読みください。機能の 一覧については『オーナーズマニュ アル』を参照してください。

メモ: バッテリはフル充電されてい ない場合がありますので、コンピュ ータを初めて使用するときは、AC ア ダプタを使って新しいコンピュータ をコンセントに接続してください。

# ▲ 주의:

Dell™ 컴퓨터를 설치하여 작동시 키기 전에, [제품 정보 안내]의 , 이 지침을 읽고 따르십시오.<br>만전 지침을 읽고 따르십시오.<br>모든 기능에 대해 [*소유자 설명* 서]를 참조하십시오.

주: 전지가 완전히 충전되어있지 않을 수 있으므로 컴퓨터를 처음 사용시 AC 어댑터를 사용하여 새 컴퓨터에 전원을 연결하십시오

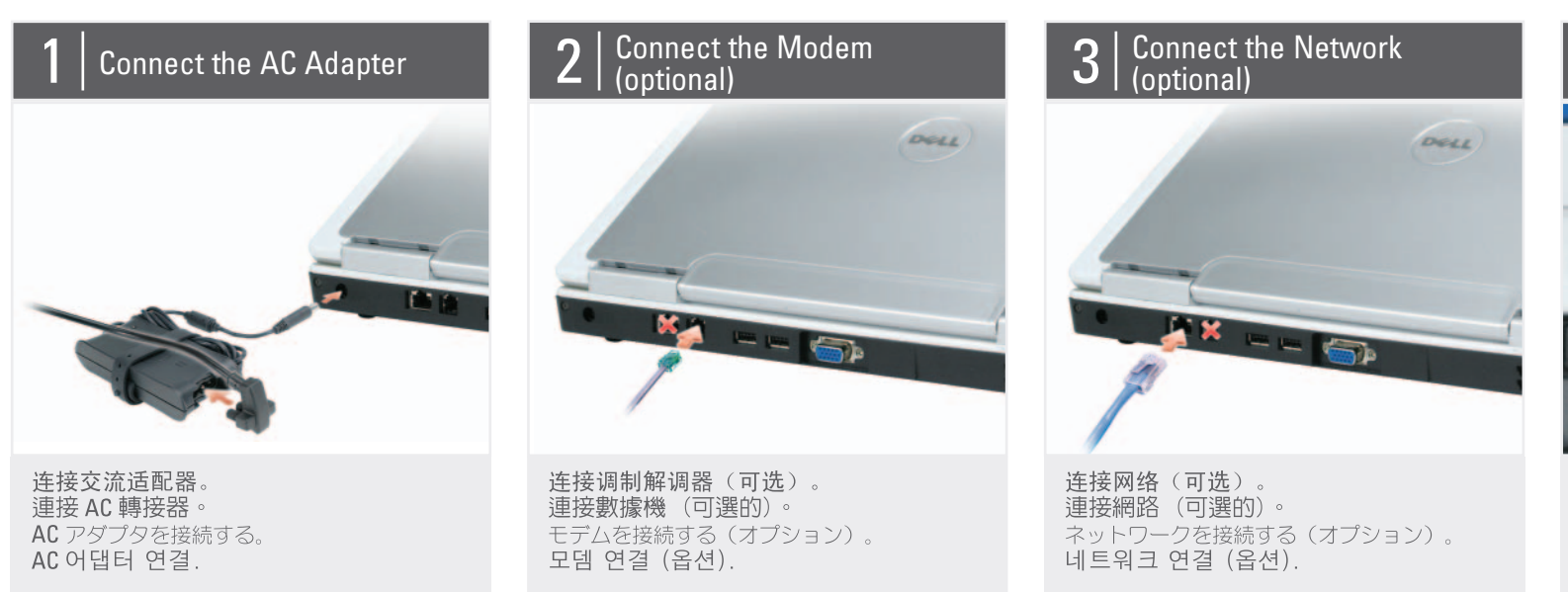

# $\vert 4 \vert$  Press the Power Button **DGLL**  $\left(\begin{array}{ccc} 0 & 0 & 0 & 0 \\ 0 & 0 & 0 & 0 \end{array}\right)$

按电源按钮 按下電源按鈕。 <del>.</del><br>電源ボタンを押す。<br><mark>전원 단추를 누릅니다</mark>.

# About Your Computer | 关于您的计算机 | 按下電源按鈕 | お使いのコンピュータについて | 컴퓨터 정보

1. AC adapter connector 2. network connector

1. 交流适配器连接器 2. 网络连接器

1. 交流電變壓器連接器 2. 網路連接器

1 AC アダプタコネクタ 2. ネットワークコネクタ<br>3. モデムコネクタ 4. USB コネクタ (2) 5. ビデオコネクタ 6. オプティカルドライブ 7. 電源ボタン 8. タッチパッド 9. タッチパッドボタン (2) 10. ハードドライブ 11. ExpressCard スロット 12. 3-in-1 メディアカードリーダー 13. オーディオコネクタ (2) 14. USB コネクタ (2)

1. AC 어댑터 커넥터 2. 네트워크 커넥터

3. modem connector 4. USB connectors (2) 5. video connector 6. optical drive 7. power button 8. touch pad 9. touch pad buttons (2) 10. hard drive 11. ExpressCard slot 12. 3-in-1 media card reader 13. audio connectors (2) 14. USB connectors (2)

3. 调制解调器连接器 4. USB 连接器 (2个) 5. 视频连接器 6. 光盘驱动器 7. 电源按钮 8. 触摸板 9. 触摸板按钮 (2个) 10. 硬盘驱动器 11. ExpressCard 插槽 12.3合1介质卡阅读器 13. 音频连接器 (2个) 14. USB 连接器 (2个)

3. 數據機連接器 4. USB 連接器 (2個) 5. 影像連接器 6. 光碟機 7. 電源按鈕 8. 觸控墊 9. 觸控墊按鈕 (2個) 10. 硬碟機 11. ExpressCard 插槽 12. 3-in-1 媒體插卡讀取機 13. 音效連接器 (2個) 14. USB 連接器 (2個)

3. 모뎀 커넥터 4. USB 커넥터 (2) 5. 비디오 커넥터 6. 광 드라이브 7. 전원 단추 8. 터치패드 9. 터치패드 단추 (2) 10. 하드 드라이브 11. ExpressCard 슬롯 12. 3-in-1 미디어 카드 리더 13. 오디오 커넥터 (2) 14. USB 커넥터 (2)

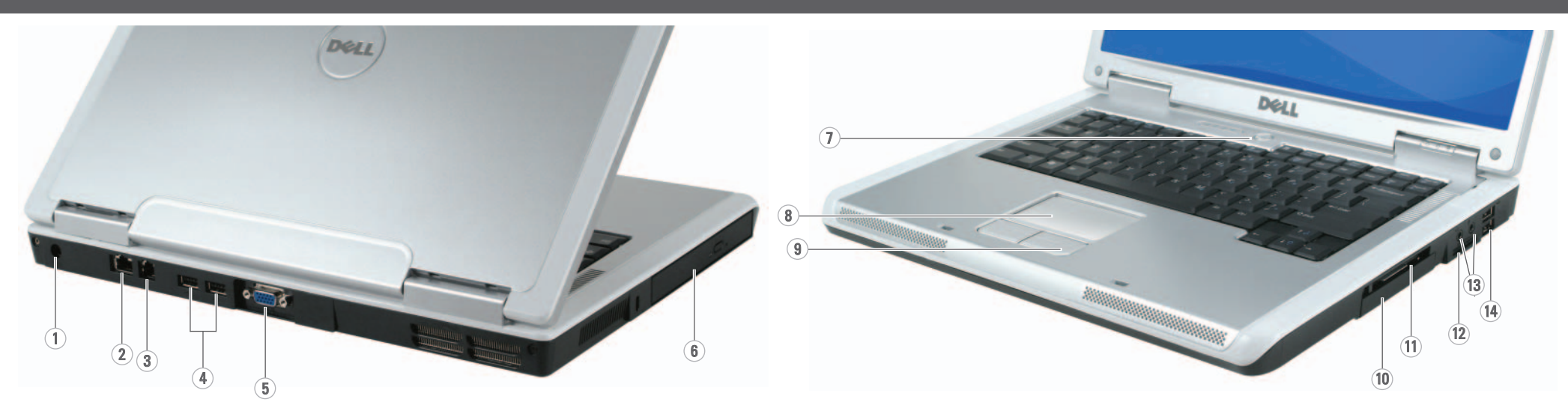

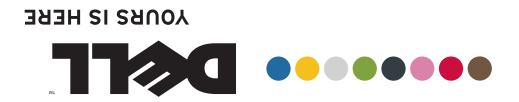

大吟 日开店  $\begin{array}{l}\mathcal{L}\textit{G}\textit{G}\textit{G}-\mathcal{L}\textit{G}\textit{G}-\mathcal{L}\textit{G}\textit{G}\textit{G} \end{array}$ 斷事裝安 队莫七柴安

> Information in this document is subject to change without notice.

> > © 2006–2007 Dell Inc. All rights reserved.

Reproduction in any manner whatsoever without the written permission of Dell Inc. is strictly forbidden.

Dell, the DELL logo, Yours Is Here, and Inspiron are trademarks of Dell Inc. Dell disclaims proprietary interest in the marks and names of others.

未经 Dell Inc. 书面许可,严禁以任何<br>方式进行复制。 *Dell、DELL* 徽标、*YOURS IS HERE* 和<br>*Inspiron* 是 Dell Inc. 的商标。Dell 对<br>其它公司的标记和名称不拥有任何<br>专有权益。

本说明文件中的信息如有更改,<br>恕不另行通知。<br>© 2006–2007 Dell Inc. 版权所有,<br>翻印必究。

### 2006年11月

本說明文件資訊之修改恕不另行 通知 © 2006–2007 Dell Inc. 版權所有,翻 印必究。 未經 Dell Inc. 的書面許可,不得以任<br>何形式進行複製。 *Dell, DELL* 徽標, *YOURS IS HERE*, 與<br>*Inspiron* 是 Dell Inc. 的商標。 Dell 放棄<br>其他標誌和名稱的專有權益。 2006年11月

この文書の情報は、事前の通知なく変更され ることがあります。<br>© 2006–2007 すべての著作権は Dell Inc. にあります。 Dell Inc.の書面による許可のない複写は、<br>いかなる形態においても厳重に禁じられ<br>ています。 Dell、DELL のロゴ、YOURS IS HERE、およ<br>び Inspiron は Dell Inc. の商標です。その他<br>の商標および会社名は Dell に帰属するもの<br>ではありません。

2006  $\equiv$  11  $\equiv$ 

본 설명서에 있는 정보는 롱보없이<br>변경될 수 있습니다.<br>© 2006–2007 Dell Inc. 저작권 본<br>사 소유.

Dell Inc.의 서면 승인 없이 어떠한<br>경우에도 무단 복제하는 것을 엄격<br>히 금합니다.

*Dell, DELL* 로고, *YOURS IS HERE* 및<br>*Inspiron* 는 Dell Inc. 의 상표입니다.<br>Dell 은 타회사의 상표나 이름에 있<br>어서 소유권을 주장하지 않습니다.

2006 년 11월

copy of the Owner's Manual, click the Documentation and Support icon on the desktop or go to support.dell.com.

November 2007

www.dell.com | support.dell.com

using your computer.

手册》的印本,您 可以通过单击桌面 上的 Documentation and Support (说明文 件和支持)图标或到 support.dell.com 来查看 其在线版本。

如果您沒有一份 「擁有者手冊」的備 份,請單按在桌面上 的 Documentation and Support 的圖示或請至 support.dell.com .

『オーナーズマニュアル』 のコピーがない場合、デ スクトップの マニュアル とサポート のアイコンを クリックするか、または support.dell.com $\land$ P $\lor$ セスします。

[소유자 설명서]의 사 본이 없으면, 데스크 탑의 Documentation and Support (설명서 및 지원) 아이콘을 클릭하 거나 support.dell.com 을 방문하십시오.

# Dell W NORIGON W 1501 **SETTING UP YOUR COMPUTER**

Printed in China.<br>中国印刷。 中國印製。 중국에서 인쇄. Printed on Recycled Paper.

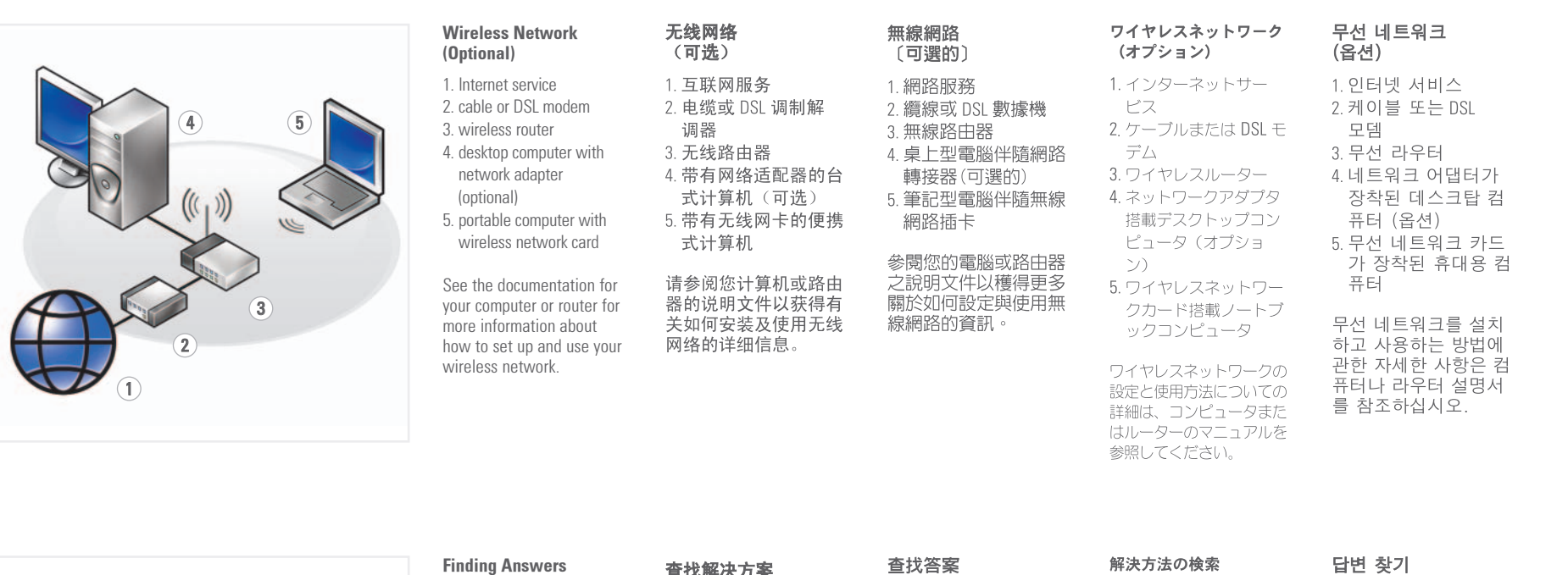

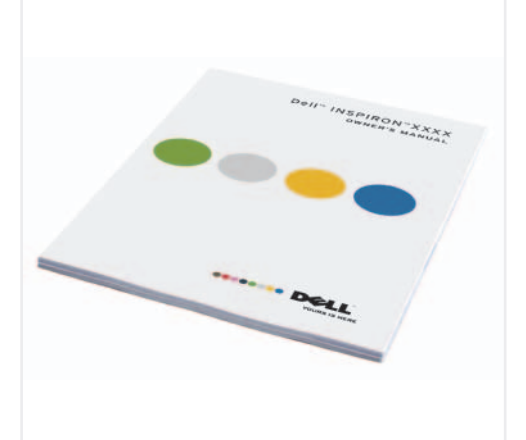

查找解决方案 See your Owner's Manual 有关使用计算机的详细 for more information about 信息,请参阅您的 《用户手册》。 If you do not have a printe 如果您没有《用户

鱼汉合条 参閱您的「擁有者手冊」 更多有關於使用您的電 腦的相關資訊。

お使いのコンピュータの使 컴퓨터 사용에 관한 자세한 정보는 [소유 用方法の詳細に関しては、 『オーナーズマニュアル』 자 설명서]를 참조하 を参照してください。 십시오.

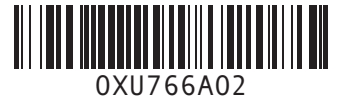

**D¢LL**